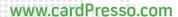

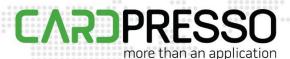

TECHNOTE [22/2015]

**DATE:** Mar, 2015

AUTHOR: cardPresso TECHNICAL SUPPORT

PRODUCT/AREA: Devices

## How to configure Pc Prox Plus to read Mifare Classic

Please download PcProxConfig.exe application from the manufacturer's website here.

After that disable keystrokes keyboards.

Select #1, SDK tab and mark the option **Disable Keystrokes for SDK**.

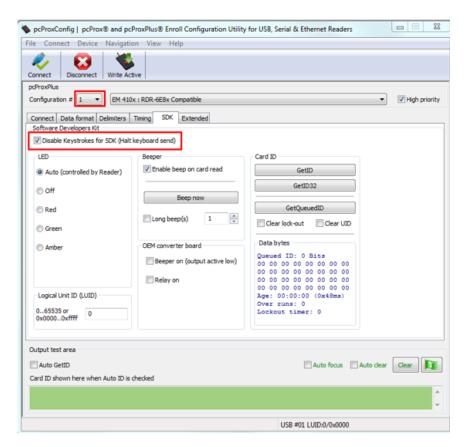

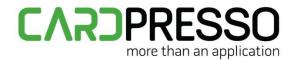

Select #2, SDK tab and mark the option **Disable Keystrokes for SDK**.

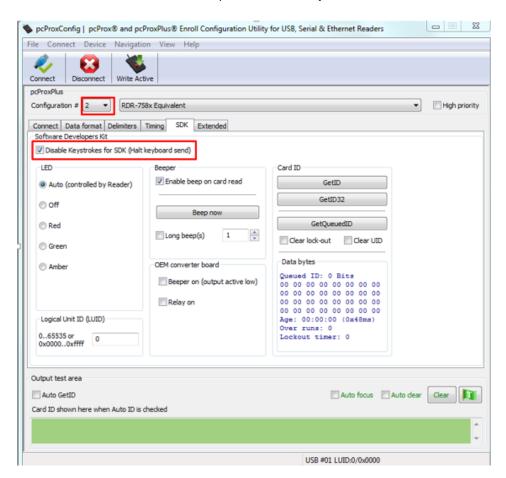

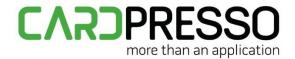

After that click Write Active.

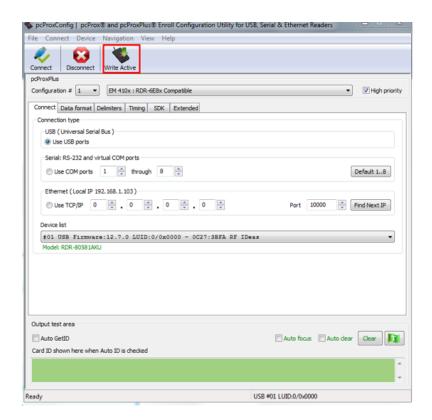

To activate Mifare Classic support please select ISO 14443A CSN option.

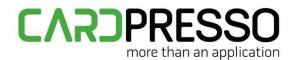

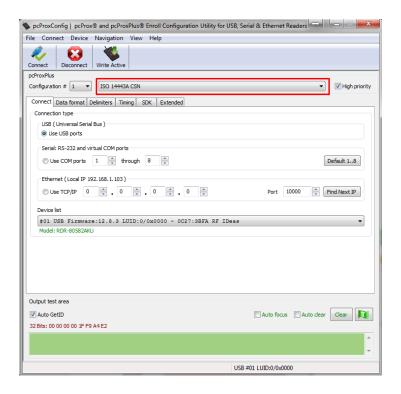

After that click Write Active.

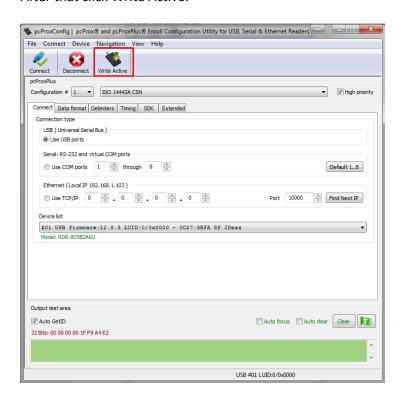

The encoder is now configured to read UID from Mifare Classic cards.